# Configuratievoorbeeld van STUN Direct **Encapsulation** Ī

# Inhoud

[Inleiding](#page-0-0) [Voorwaarden](#page-0-1) [Vereisten](#page-0-2) [Gebruikte componenten](#page-0-3) **[Conventies](#page-1-0)** [Configureren](#page-1-1) [Netwerkdiagram](#page-1-2) **[Configuraties](#page-1-3)** [Verifiëren](#page-3-0) [Problemen oplossen](#page-4-0) [Opdrachten voor troubleshooting](#page-4-1) [Opname tijdens activering van STUN Debug](#page-4-2) [Gerelateerde informatie](#page-5-0)

# <span id="page-0-0"></span>**Inleiding**

Dit document biedt een voorbeeldconfiguratie voor directe insluiting van seriële tunnels (STUN). De relevante staten in de show opdrachtoutput en de staatsveranderingen in de debugopdrachtoutput worden weergegeven in de delen [Controleer](#page-3-0) en [probleemoplossing](#page-4-0) van dit document.

Hoewel het debug-pakket en de opdrachten voor debug-gebeurtenissen geen excessief CPUgebruik veroorzaken, wordt de logopgeslagen opdracht gebruikt om de uitvoer naar het logbestand te kopiëren.

# <span id="page-0-1"></span>Voorwaarden

## <span id="page-0-2"></span>Vereisten

Er zijn geen specifieke vereisten van toepassing op dit document.

### <span id="page-0-3"></span>Gebruikte componenten

De informatie in dit document is gebaseerd op Cisco IOS® softwarerelease 12.0(8) met IBMfuncties voor STUN-configuratie.

De informatie in dit document is gebaseerd op de apparaten in een specifieke

laboratoriumomgeving. Alle apparaten die in dit document worden beschreven, hadden een opgeschoonde (standaard)configuratie. Als uw netwerk live is, moet u de potentiële impact van elke opdracht begrijpen.

### <span id="page-1-0"></span>**Conventies**

Raadpleeg voor meer informatie over documentconventies de [technische Tips](//www.cisco.com/en/US/tech/tk801/tk36/technologies_tech_note09186a0080121ac5.shtml) va[n](//www.cisco.com/en/US/tech/tk801/tk36/technologies_tech_note09186a0080121ac5.shtml) [Cisco.](//www.cisco.com/en/US/tech/tk801/tk36/technologies_tech_note09186a0080121ac5.shtml)

# <span id="page-1-1"></span>**Configureren**

Deze sectie bevat informatie over het configureren van de functies die in dit document worden beschreven.

N.B.: Als u aanvullende informatie wilt vinden over de opdrachten in dit document, gebruikt u het [Opdrachtplanningprogramma](//tools.cisco.com/Support/CLILookup/cltSearchAction.do) (allee[n](//tools.cisco.com/RPF/register/register.do) [geregistreerd](//tools.cisco.com/RPF/register/register.do) klanten).

## <span id="page-1-2"></span>**Netwerkdiagram**

Het netwerk in dit document is als volgt opgebouwd:

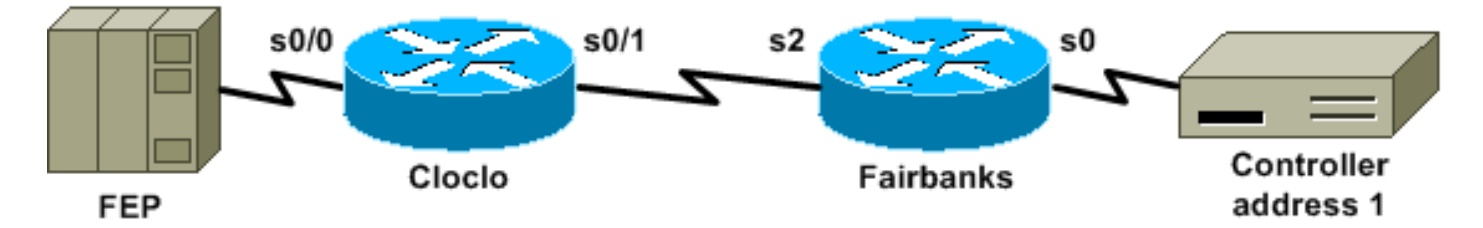

## <span id="page-1-3"></span>**Configuraties**

Dit document gebruikt deze configuraties:

- Cloclo
- Fairbanks

### Cloclo

```
cloclo# show run
Building configuration...
Current configuration:
!
version 12.0
no service pad
service timestamps debug datetime msec
service timestamps log datetime msec
no service password-encryption
!
hostname cloclo
!
boot system flash rsp-jsv-mz.120-8
logging buffered 64000 debugging
no logging console
enable password cisco
```

```
!
microcode CIP flash slot0:cip27-3
microcode reload
ip subnet-zero
no ip domain-lookup
ip cef
!
!
stun peer-name 10.10.10.10
stun protocol-group 2 sdlc
!
!
!
!
interface Loopback0
 ip address 10.10.10.10 255.255.255.0
 no ip directed-broadcast
!
interface Serial0/0
 no ip address
 no ip directed-broadcast
 encapsulation stun
 no ip mroute-cache
 clockrate 9600
  stun group 2
 stun route address 1 interface Serial0/1
!
interface Serial0/1
 ip address 10.2.1.1 255.255.255.0
 no ip directed-broadcast
 no ip mroute-cache
!
!--- Output suppressed. ! interface Ethernet1/0 ip
address 10.1.1.1 255.255.255.0 no ip directed-broadcast
no ip mroute-cache shutdown ! !--- Output suppressed. !
router eigrp 100 network 10.0.0.0 ! ip classless ! ! !
line con 0 exec-timeout 0 0 transport input none line
aux 0 line vty 0 4 password cisco login ! end cloclo#
Fairbanks
fairbanks# show run
Building configuration...
Current configuration:
!
version 12.0
service timestamps debug datetime msec
service timestamps log datetime msec
no service password-encryption
!
hostname fairbanks
!
boot system flash
 logging buffered 64000 debugging
no logging console
enable password cisco
!
ip subnet-zero
!
!
stun peer-name 10.20.20.20
stun protocol-group 2 sdlc
```

```
!
!
!
!
interface Loopback0
 ip address 10.20.20.20 255.255.255.0
 no ip directed-broadcast
!
interface Ethernet0
  ip address 10.1.1.2 255.255.255.0
 no ip directed-broadcast
 shutdown
 media-type 10BaseT
!
interface Ethernet1
 ip address 172.17.240.12 255.255.255.0
 no ip directed-broadcast
  shutdown
 media-type 10BaseT
!
interface Serial0
 no ip address
 no ip directed-broadcast
  encapsulation stun
 no ip mroute-cache
 clockrate 9600
 stun group 2
 stun route address 1 interface Serial2
!
!--- Output suppressed. ! interface Serial2 ip address
10.2.1.2 255.255.255.0 no ip directed-broadcast
clockrate 19200 ! !--- Output suppressed. ! router eigrp
100 network 10.0.0.0 ! ip classless ! ! ! line con 0
exec-timeout 0 0 transport input none line aux 0 line
vty 0 4 login ! end fairbanks#
```
# <span id="page-3-0"></span>Verifiëren

Deze sectie verschaft informatie die u kunt gebruiken om te bevestigen dat uw configuratie correct werkt.

Bepaalde opdrachten met show worden ondersteund door de tool [Output Interpreter \(alleen voor](https://www.cisco.com/cgi-bin/Support/OutputInterpreter/home.pl) [geregistreerde klanten\). Hiermee kunt u een analyse van de output van opdrachten met](//tools.cisco.com/RPF/register/register.do) show genereren.

De uitvoer van de show Stun opdracht voor beide routers wordt in deze sectie getoond. Het toont aan dat de staat STUN van elke router open is. Tevens worden de tellers voor ontvangen pakketten (rx\_pkts) en voor verzonden pakketten (tx\_pkts) verhoogd elke keer dat u de show staaf opdracht geeft.

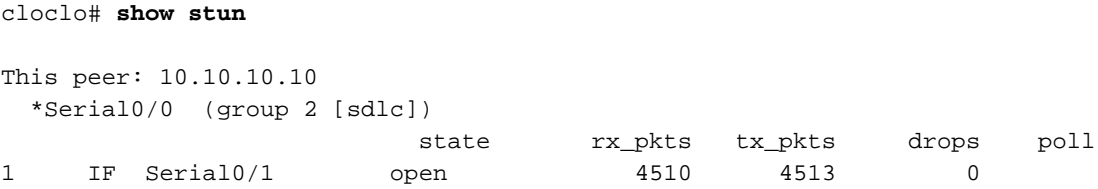

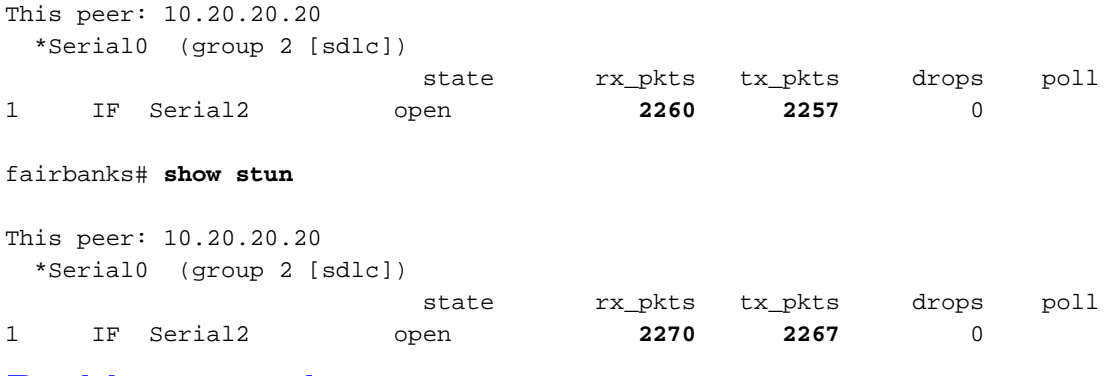

# <span id="page-4-0"></span>Problemen oplossen

Deze sectie verschaft informatie die u kunt gebruiken om problemen op te lossen in uw configuratie.

### <span id="page-4-1"></span>Opdrachten voor troubleshooting

Bepaalde opdrachten met show worden ondersteund door de tool [Output Interpreter \(alleen voor](https://www.cisco.com/cgi-bin/Support/OutputInterpreter/home.pl) [geregistreerde klanten\). Hiermee kunt u een analyse van de output van opdrachten met](//tools.cisco.com/RPF/register/register.do) show genereren.

Opmerking: Voordat u debug-opdrachten afgeeft, raadpleegt u [Belangrijke informatie over Debug](//www.cisco.com/en/US/tech/tk801/tk379/technologies_tech_note09186a008017874c.shtml) [Commands](//www.cisco.com/en/US/tech/tk801/tk379/technologies_tech_note09186a008017874c.shtml).

- debug van [het](//www.cisco.com/en/US/docs/ios/12_3t/debug/command/reference/dbg_s2gt.html#wp1093233) pakke[t-](//www.cisco.com/en/US/docs/ios/12_3t/debug/command/reference/dbg_s2gt.html#wp1093233)displays over pakketten die door de STUN-koppelingen worden verzonden.
- debug van gebeurtenis-displays STUN verbindingen en activiteit.

### <span id="page-4-2"></span>Opname tijdens activering van STUN Debug

cloclo# **show log**

Syslog logging: enabled (0 messages dropped, 0 flushes, 0 overruns) Console logging: disabled Monitor logging: level debugging, 0 messages logged Buffer logging: level debugging, 232 messages logged Trap logging: level informational, 43 message lines logged

#### Log Buffer (64000 bytes):

```
!--- These timestamped lines each appear on one line in normal output: *Nov 3 11:35:06.191:
%LINK-3-UPDOWN: Interface Serial0/1, changed state to up *Nov 3 11:35:07.191: %LINEPROTO-5-
UPDOWN: Line protocol on Interface Serial0/1, changed state to up *Nov 3 11:35:31.819: %LINK-3-
UPDOWN: Interface Serial0/0, changed state to up *Nov 3 11:35:32.819: %LINEPROTO-5-UPDOWN: Line
protocol on Interface Serial0/0, changed state to up *Nov 3 11:35:36.631: STUN sdlc: 00:04:12
Serial0/0 SDI: (001/008) U: SNRM PF:1 *Nov 3 11:35:37.831: STUN sdlc: 00:00:01 Serial0/0 SDI:
(001/008) U: SNRM PF:1 *Nov 3 11:35:37.859: STUN sdlc: 00:00:00 Serial0/0 NDI: (001/008) U: UA
PF:1 *Nov 3 11:35:37.879: STUN sdlc: 00:00:00 Serial0/0 SDI: (001/008) S: RR PF:1 NR:000 *Nov 3
11:35:37.907: STUN sdlc: 00:00:00 Serial0/0 NDI: (001/008) S: RR PF:1 NR:000 *Nov 3
11:35:38.031: STUN sdlc: 00:00:00 Serial0/0 SDI: (001/008) S: RR PF:1 NR:000 *Nov 3
11:35:38.059: STUN sdlc: 00:00:00 Serial0/0 NDI: (001/008) S: RR PF:1 NR:000 *Nov 3
11:35:38.091: STUN sdlc: 00:00:00 Serial0/0 SDI: (001/008) I: PF:0 NR:000 NS:000 *Nov 3
11:35:38.231: STUN sdlc: 00:00:00 Serial0/0 SDI: (001/008) S: RR PF:1 NR:000 *Nov 3
11:35:38.295: STUN sdlc: 00:00:00 Serial0/0 NDI: (001/008) I: PF:1 NR:001 NS:000 *Nov 3
11:35:38.431: STUN sdlc: 00:00:00 Serial0/0 SDI: (001/008) S: RR PF:1 NR:001 *Nov 3
```

```
11:35:38.459: STUN sdlc: 00:00:00 Serial0/0 NDI: (001/008) S: RR PF:1 NR:001 *Nov 3
11:35:38.555: STUN sdlc: 00:00:00 Serial0/0 SDI: (001/008) I: PF:0 NR:001 NS:001 *Nov 3
11:35:38.631: STUN sdlc: 00:00:00 Serial0/0 SDI: (001/008) S: RR PF:1 NR:001 *Nov 3
11:35:38.691: STUN sdlc: 00:00:00 Serial0/0 NDI: (001/008) I: PF:1 NR:002 NS:001 *Nov 3
11:35:38.831: STUN sdlc: 00:00:00 Serial0/0 SDI: (001/008) S: RR PF:1 NR:002 *Nov 3
11:35:38.859: STUN sdlc: 00:00:00 Serial0/0 NDI: (001/008) S: RR PF:1 NR:002 *Nov 3
11:35:39.031: STUN sdlc: 00:00:00 Serial0/0 SDI: (001/008) S: RR PF:1 NR:002 *Nov 3
11:35:39.059: STUN sdlc: 00:00:00 Serial0/0 NDI: (001/008) S: RR PF:1 NR:002 *Nov 3
11:35:39.231: STUN sdlc: 00:00:00 Serial0/0 SDI: (001/008) S: RR PF:1 NR:002 *Nov 3
11:35:39.259: STUN sdlc: 00:00:00 Serial0/0 NDI: (001/008) S: RR PF:1 NR:002 *Nov 3
11:35:39.431: STUN sdlc: 00:00:00 Serial0/0 SDI: (001/008) S: RR PF:1 NR:002 *Nov 3
11:35:39.563: STUN sdlc: 00:00:00 Serial0/0 NDI: (001/008) S: RR PF:1 NR:002 cloclo#
```
#### fairbanks# **show log**

Syslog logging: enabled (0 messages dropped, 0 flushes, 0 overruns) Console logging: disabled Monitor logging: level debugging, 0 messages logged Buffer logging: level debugging, 203 messages logged Trap logging: level informational, 40 message lines logged

#### Log Buffer (64000 bytes):

*!--- These timestamped lines each appear on one line in normal output:* \*Nov 3 09:38:12.759: %SYS-5-CONFIG\_I: Configured from console by console \*Nov 3 09:38:14.231: %LINK-3-UPDOWN: Interface Serial2, changed state to up \*Nov 3 09:38:15.231: %LINEPROTO-5-UPDOWN: Line protocol on Interface Serial2, changed state to up \*Nov 3 09:38:44.687: STUN sdlc: 00:04:41 Serial0 NDI: (001/008) U: SNRM PF:1 \*Nov 3 09:38:45.887: STUN sdlc: 00:00:01 Serial0 NDI: (001/008) U: SNRM PF:1 @ \*Nov 3 09:38:45.899: STUN sdlc: 00:00:00 Serial0 SDI: (001/008) U: UA PF:1 \*Nov 3 09:38:45.935: STUN sdlc: 00:00:00 Serial0 NDI: (001/008) S: RR PF:1 NR:000 \*Nov 3 09:38:45.947: STUN sdlc: 00:00:00 Serial0 SDI: (001/008) S: RR PF:1 NR:000 \*Nov 3 09:38:46.087: STUN sdlc: 00:00:00 Serial0 NDI: (001/008) S: RR PF:1 NR:000 \*Nov 3 09:38:46.099: STUN sdlc: 00:00:00 Serial0 SDI: (001/008) S: RR PF:1 NR:000 \*Nov 3 09:38:46.155: STUN sdlc: 00:00:00 Serial0 NDI: (001/008) I: PF:0 NR:000 NS:000 \*Nov 3 09:38:46.287: STUN sdlc: 00:00:00 Serial0 NDI: (001/008) S: RR PF:1 NR:000 \*Nov 3 09:38:46.323: STUN sdlc: 00:00:00 Serial0 SDI: (001/008) I: PF:1 NR:001 NS:000 \*Nov 3 09:38:46.487: STUN sdlc: 00:00:00 Serial0 NDI: (001/008) S: RR PF:1 NR:001 \*Nov 3 09:38:46.499: STUN sdlc: 00:00:00 Serial0 SDI: (001/008) S: RR PF:1 NR:001 \*Nov 3 09:38:46.615: STUN sdlc: 00:00:00 Serial0 NDI: (001/008) I: PF:0 NR:001 NS:001 \*Nov 3 09:38:46.687: STUN sdlc: 00:00:00 Serial0 NDI: (001/008) S: RR PF:1 NR:001 \*Nov 3 09:38:46.719: STUN sdlc: 00:00:00 Serial0 SDI: (001/008) I: PF:1 NR:002 NS:001 \*Nov 3 09:38:46.887: STUN sdlc: 00:00:00 Serial0 NDI: (001/008) S: RR PF:1 NR:002 \*Nov 3 09:38:46.899: STUN sdlc: 00:00:00 Serial0 SDI: (001/008) S: RR PF:1 NR:002 \*Nov 3 09:38:47.087: STUN sdlc: 00:00:00 Serial0 NDI: (001/008) S: RR PF:1 NR:002 \*Nov 3 09:38:47.099: STUN sdlc: 00:00:00 Serial0 SDI: (001/008) S: RR PF:1 NR:002 \*Nov 3 09:38:47.287: STUN sdlc: 00:00:00 Serial0 NDI: (001/008) S: RR PF:1 NR:002 \*Nov 3 09:38:47.299: STUN sdlc: 00:00:00 Serial0 SDI: (001/008) S: RR PF:1 NR:002 fairbanks#

### <span id="page-5-0"></span>Gerelateerde informatie

- [Ondersteuning van STUN \(Serial Tunnelling\) en BSTUN \(Block Serial Tunnelling\)](//www.cisco.com/en/US/tech/tk827/tk369/tk87/tsd_technology_support_sub-protocol_home.html?referring_site=bodynav)
- [Tools en bronnen](//www.cisco.com/en/US/support/tsd_most_requested_tools.html?referring_site=bodynav)
- [Technische ondersteuning Cisco-systemen](//www.cisco.com/cisco/web/support/index.html?referring_site=bodynav)